## **Instructions for submitting work in SIS**

1. Click on the "**Edit**" tab in the left upper corner of the window.

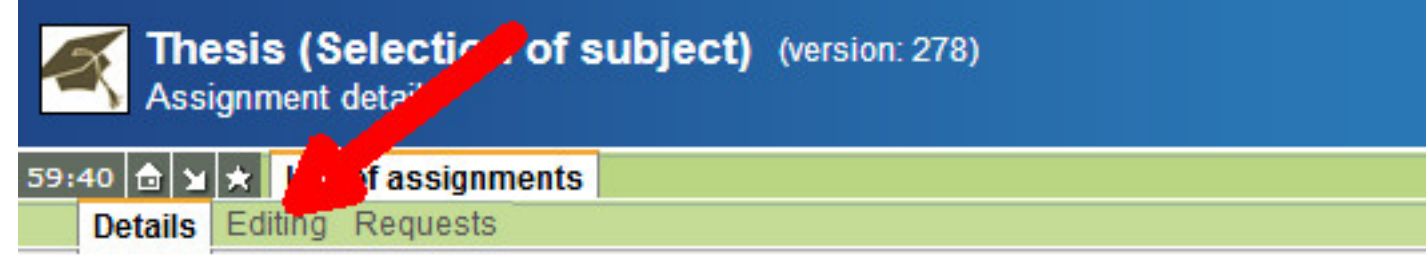

2. "**Choose type of uploaded file**" from the list in the lower part of the screen.

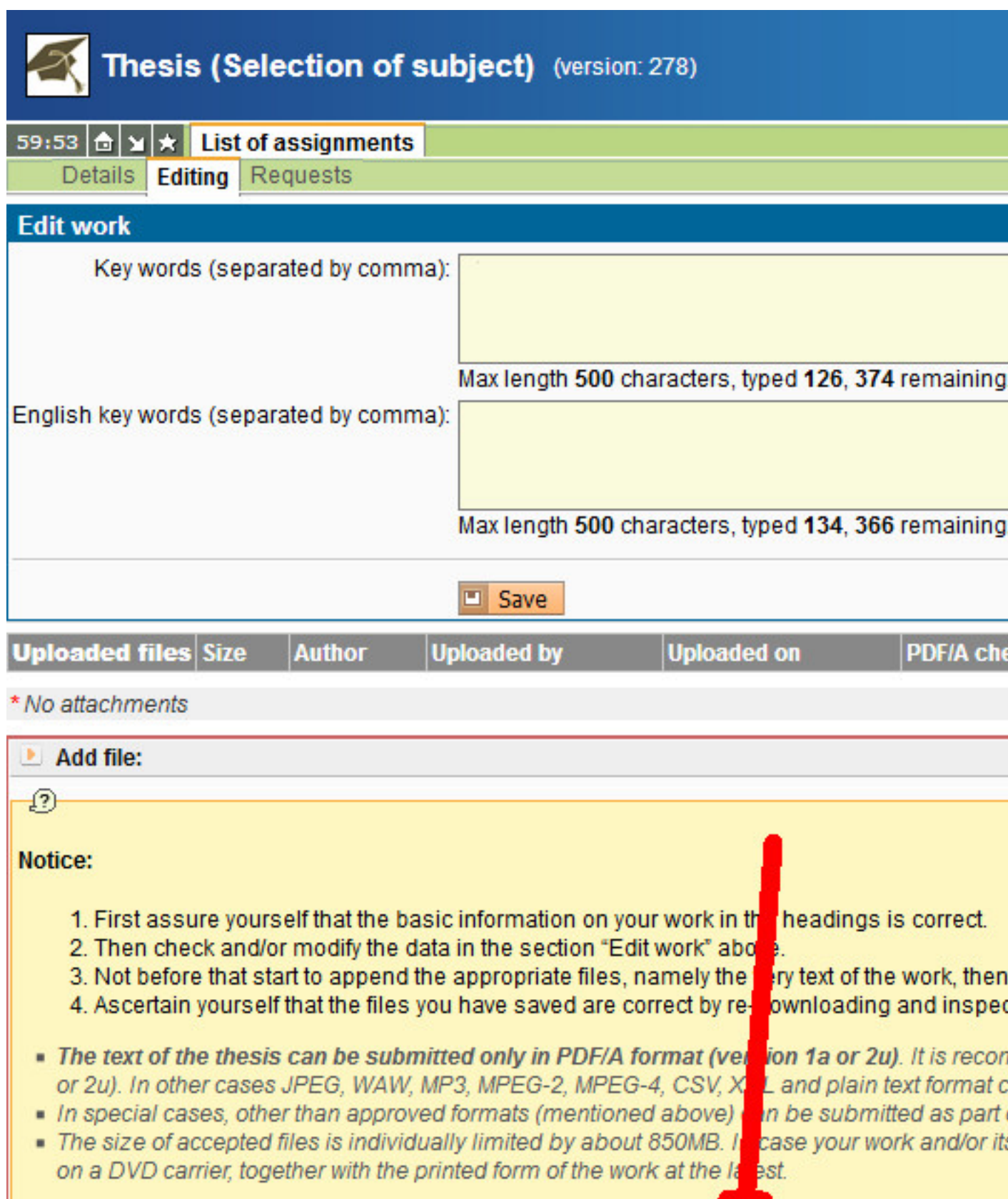

Choose type of uploaded file: [ ...

3. Select the required file type.

걸

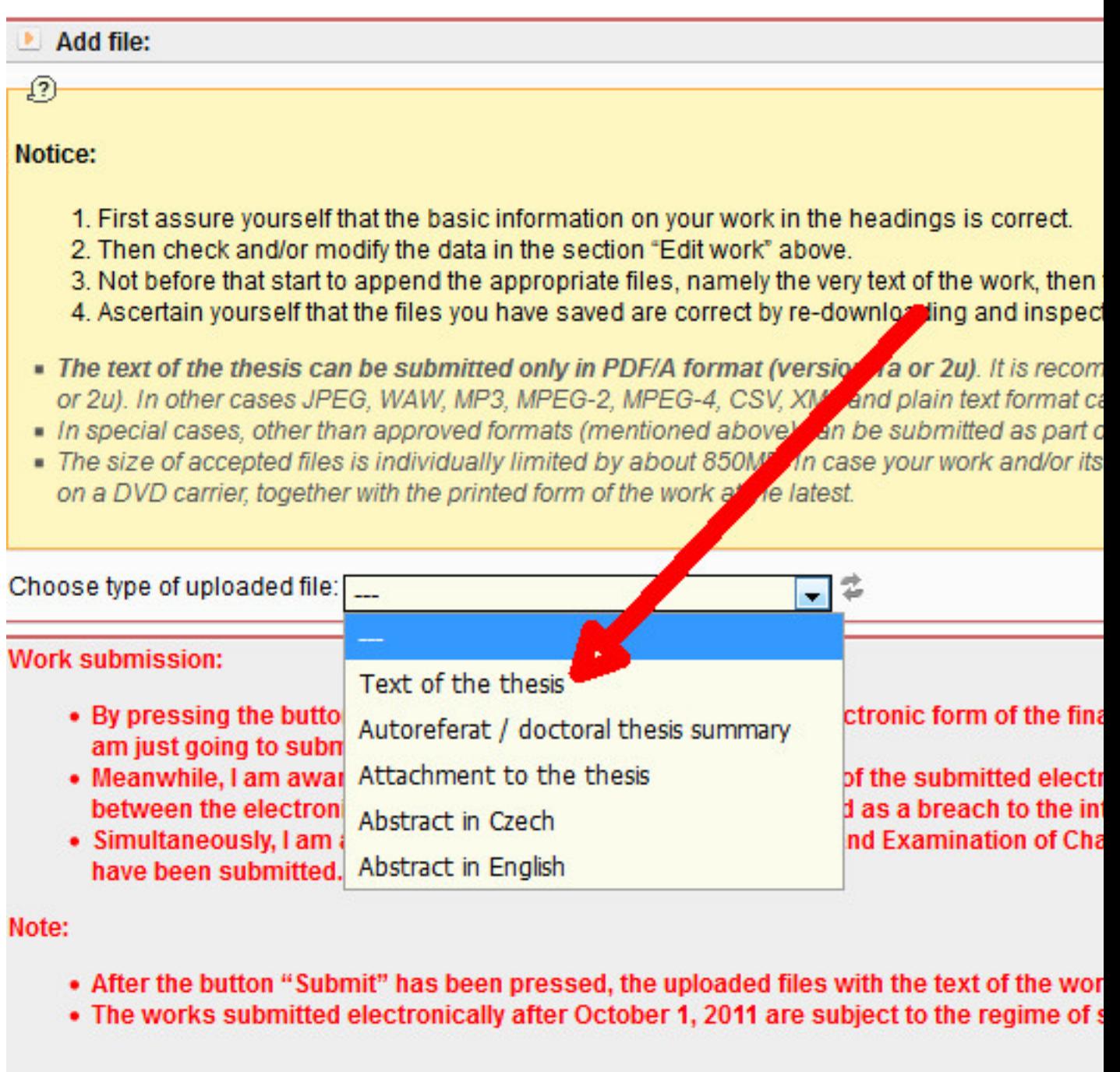

**4. Open the dialogue window for uploading by clicking on the search icon.** 

## **Notice:**

- 1. First assure yourself that the basic information on your work in the headings is corre
- 2. Then check and/or modify the data in the section "Edit work" above.
- 3. Not before that start to append the appropriate files, namely the very text of the work.
- 4. Ascertain yourself that the files you have saved are correct by re-downloading and in
- . The text of the thesis can be submitted only in PDF/A format (version 1a or 2u). It is r or 2u). In other cases JPEG, WAW, MP3, MPEG-2, MPEG-4, CSV, XML and plain text forr.
- In special cases, other than approved formats (mentioned above) can be submitted as
- The size Maccepted files is individually limited by about 850MB. In case your work and on a DVD be vier, together with the printed form of the work at the latest.

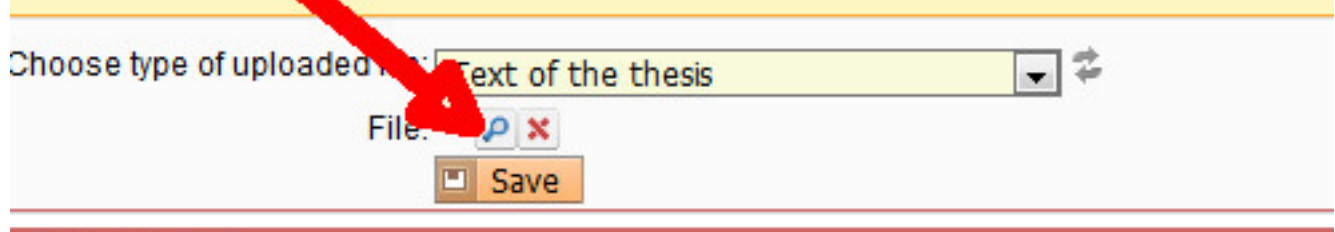

## **Nork submission:**

- By pressing the button "Submit" I confirm that the submitted electronic form of th am just going to submit to the faculty.
- . Meanwhile, I am aware that the correctness and completeness of the submitted of between the electronic and the paper version may be considered as a breach to t
- Simultaneously, I am aware, that pursuant to the Code of Study and Examination c
- 5. Select the file and save it.

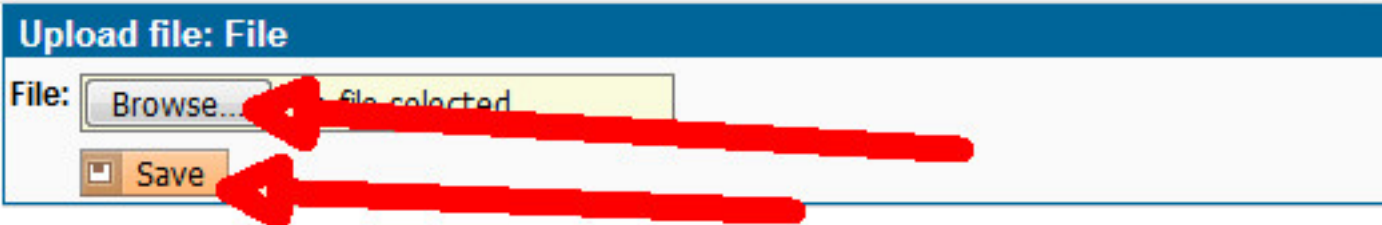

- In special cases, other than approved formats (mentioned above) can be submitted as part
- The size of accepted files is individually limited by about 850MB. In case your work and/or it on a DVD carrier, together with the printed form of the work at the latest.

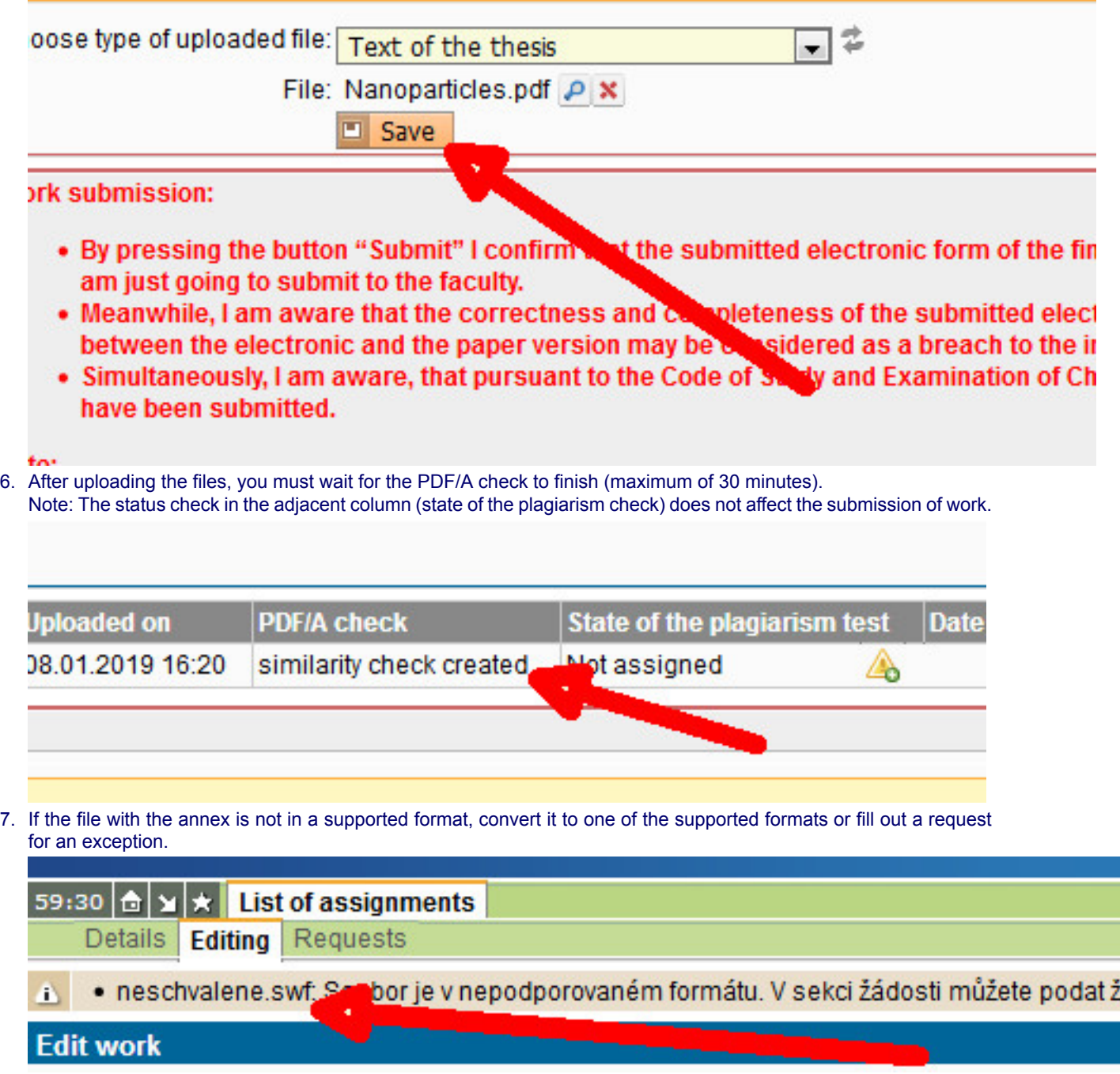

á

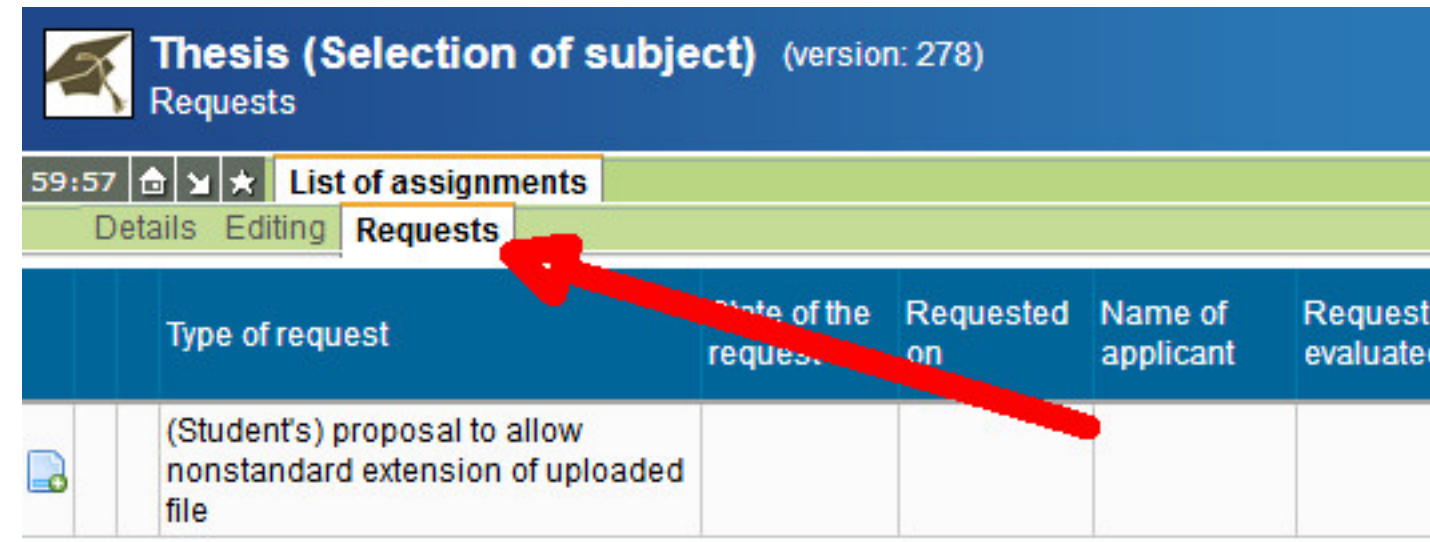

8. If all matters relating to the work are correct, submit it by clicking on "Submit". Please note that, after clicking the "Submit" button, it will no longer be possible to change the file with the thesis text, its annexes, or the abstract.

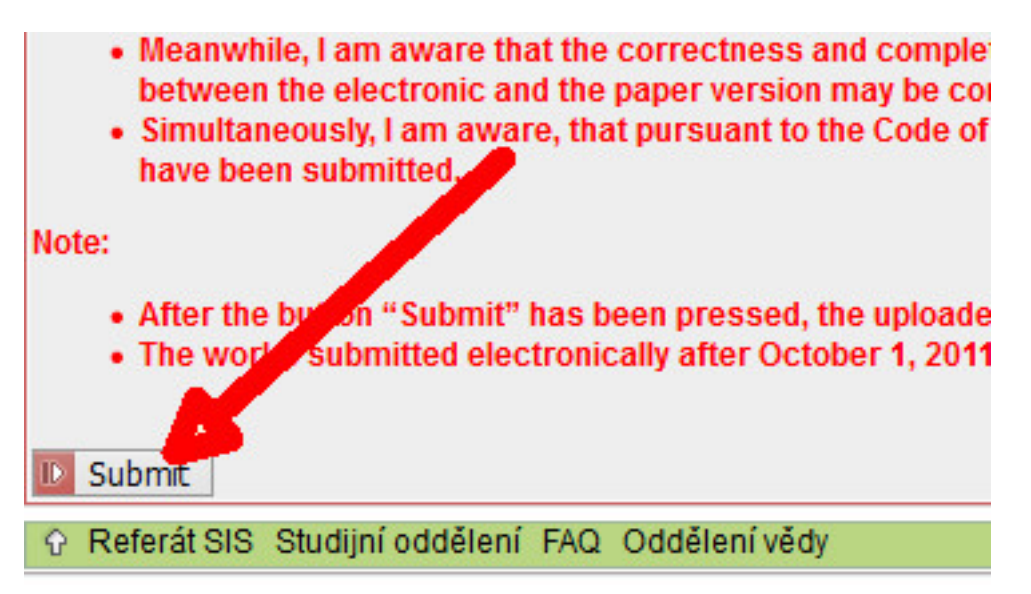